## **GA-EP35-DS4** Motherboard mit LGA775-Sockel für Intel® Core™ Prozessoren/ Intel® Pentium® Prozessoren/ Intel® Celeron® Prozessoren

**Benutzerhandbuch** 

Rev. 2101

# **Inhaltsverzeichnis**

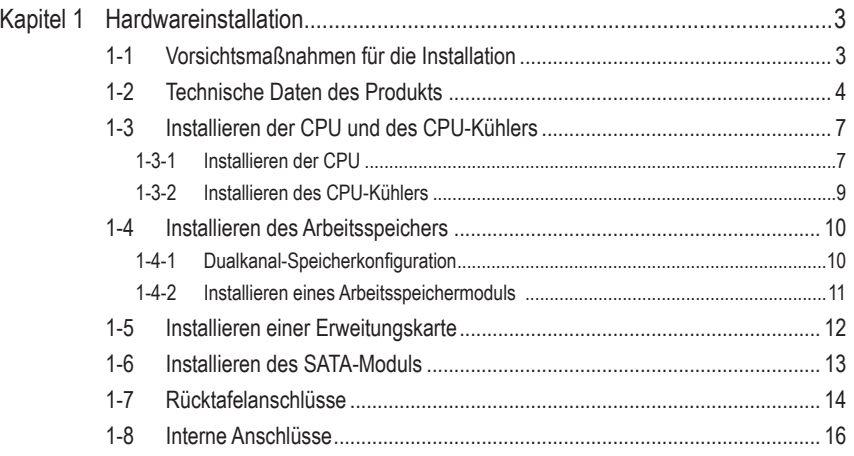

\* Weitere Informationen zur Verwendung dieses Produkts entnehmen Sie bitte der englischen Version des Benutzerhandbuchs.

## **Kapitel 1 Hardwareinstallation**

### **1-1 Vorsichtsmaßnahmen für die Installation**

Das Motherboard enthält viele empfindliche elektronische Schaltungen und Komponenten, die durch elektrostatische Entladung (ESD) beschädigt werden können. Bitte lesen Sie das Benutzerhandbuch sorgfältig durch und befolgen die nachstehenden Anweisungen, bevor Sie die Installation beginnen:

- Entfernen oder beschädigen Sie den Motherboard-S/N (Seriennummer)-Aufkleber oder vom Händler angebrachten Garantieaufkleber nicht. Diese Aufkleber sind für die Garantiegültigkeit erforderlich.
- Trennen Sie den Computer immer vom Netz, indem Sie das Netzkabel aus der Steckdose herausziehen, bevor Sie das Motherboard oder andere Hardwarekomponenten installieren oder entfernen.
- Wenn Sie Hardwarekomponenten mit den internen Anschlüssen am Motherboard verbinden, stellen Sie bitte sicher, dass sie fest und sicher verbunden sind.
- Berühren Sie möglichst nicht die Leitungen oder Anschlüsse, wenn Sie das Motherboard anfassen.
- Es ist ratsam, eine Antistatik-Manschette zu tragen, wenn Sie elektronische Komponenten z.B. ein Motherboard, eine CPU oder ein Speichermodul anfassen. Wenn Sie keine Antistatik-Manschette haben, dann halten Sie bitte Ihre Hände trocken und berühren zuerst einen Metallgegenstand, um die elektrostatische Ladung zu entladen.
- Legen Sie das Motherboard auf eine Antistatik-Unterlage oder belassen es in seiner Antistatik-Verpackung, bevor es installiert wird.
- Stellen Sie vor dem Entfernen des Stromkabels von dem Motherboard sicher, dass die Stromversorgung ausgeschaltet ist.
- Stellen Sie vor dem Einschalten sicher, dass die Spannung des Netzteil bereits entsprechend Ihrer Netzspannung eingestellt wurde.
- Stellen Sie vor dem Verwenden des Produkts sicher, dass alle Kabel und Stromanschlüsse Ihrer Hardwarekomponenten verbunden sind.
- Um Schäden am Motherboard zu vermeiden, lassen Sie die Schaltungen oder Komponenten am Motherboard nicht mit Schrauben in Berührung kommen.
- Stellen Sie sicher, dass keine übriggebliebenen Schrauben oder Metallkomponenten am Motherboard oder innerhalb des Computergehäuses geblieben sind.
- Stellen Sie das Computersystem nicht auf eine unebene Oberfläche.
- Stellen Sie das Computersystem nicht in eine Umgebung mit einer hohen Temperatur.
- Ein Einschalten der Stromversorgung während der Installation kann zu Schäden an Systemkomponenten sowie Verletzungen führen.
- Fragen Sie bitte einen qualifizierten Computertechniker, wenn Sie sich bei bestimmten Installationsschritten nicht sicher sind oder Probleme mit der Verwendung des Produkts haben.

## **1-2 Technische Daten des Produkts**

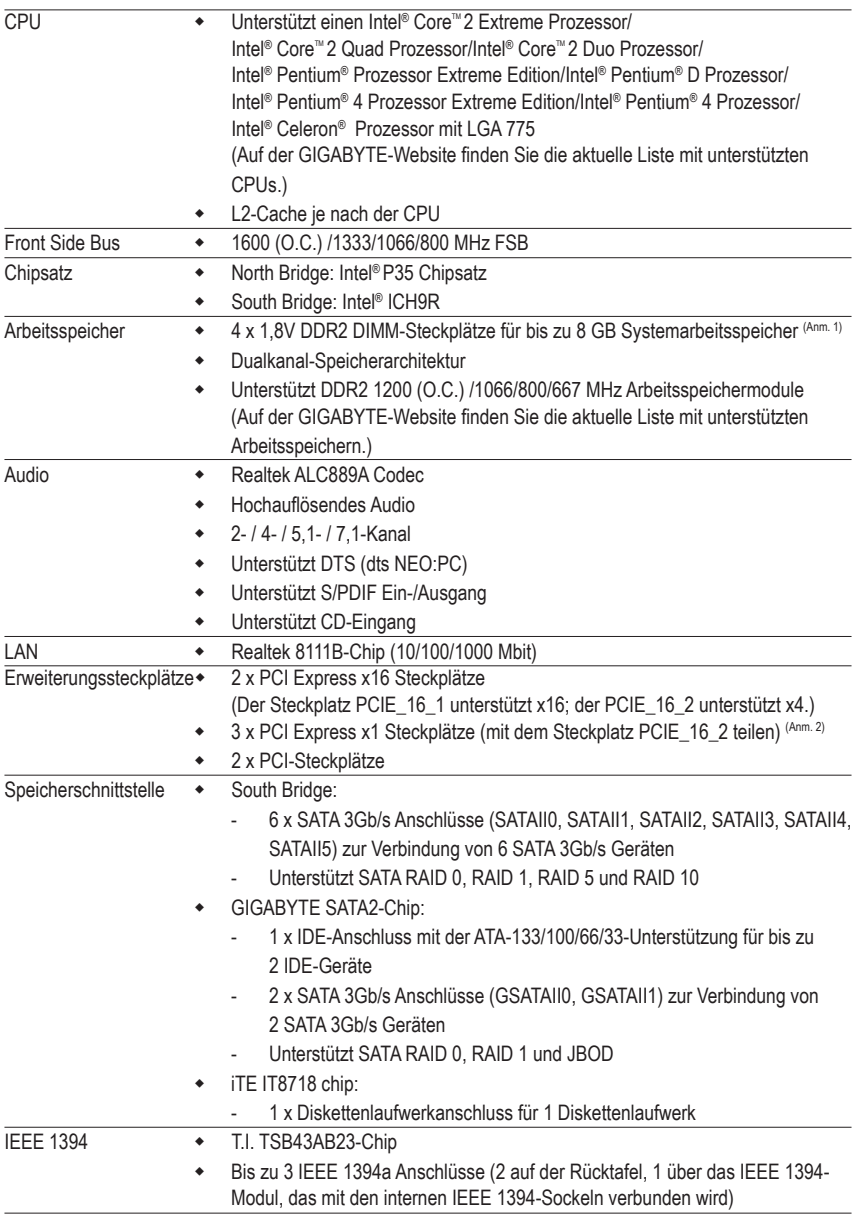

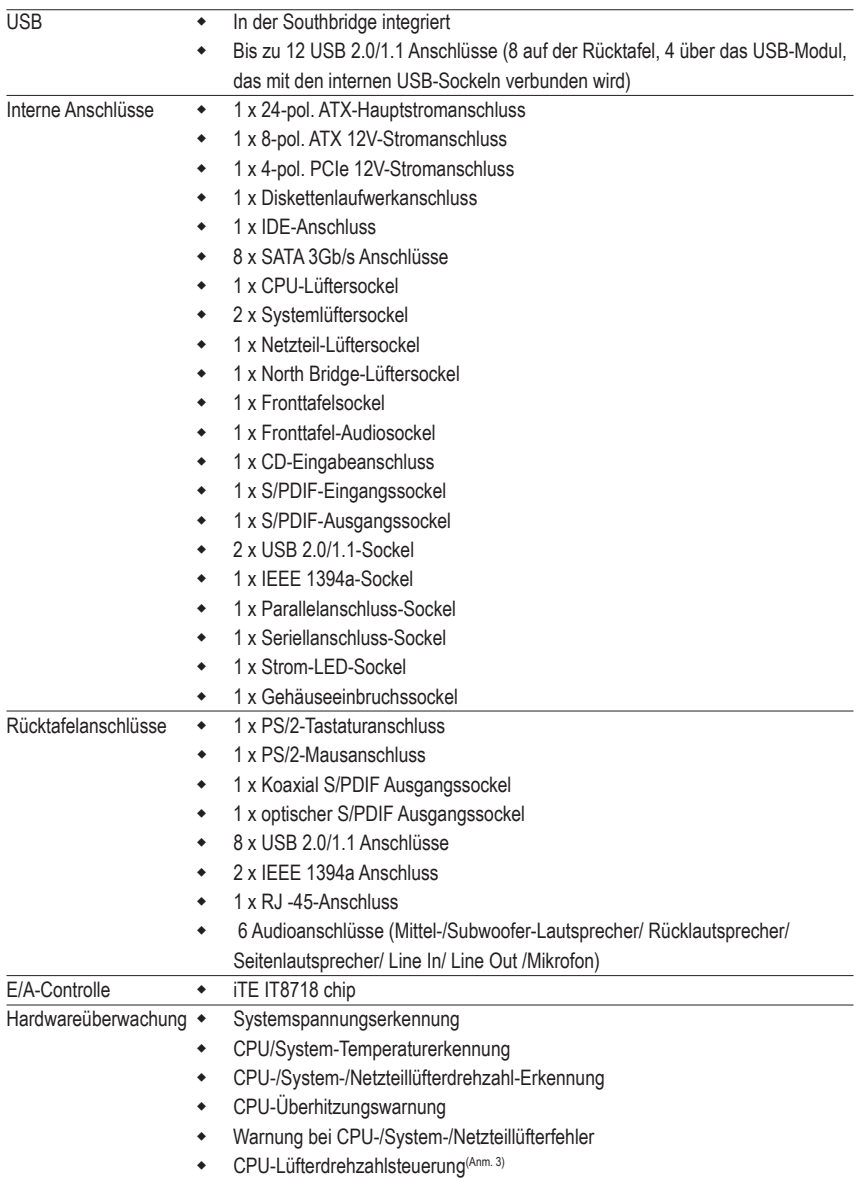

 $\vert \ \vert$ 

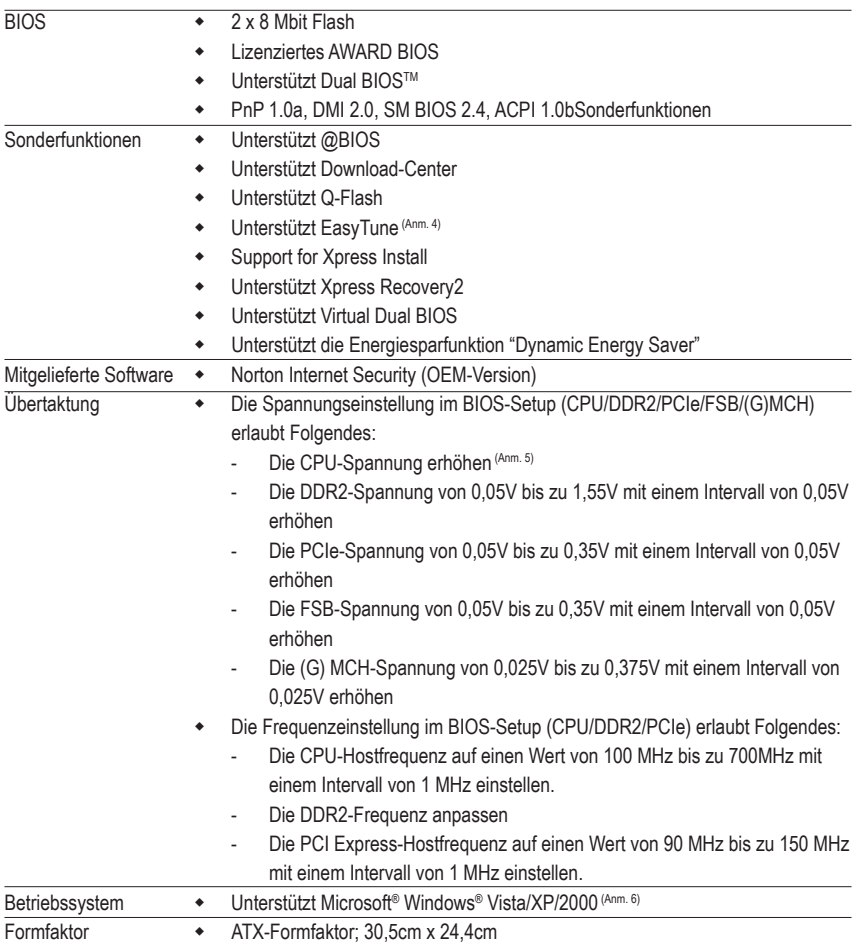

- (Anm. 1) Aufgrund der Beschränkung des Windows XP 32-Bit Betriebssystems wird die tatsächlich angezeigte Arbeitsspeichergröße weniger als 4 GB betragen, wenn mehr als 4 GB Arbeitsspeicher installiert werden.
- (Anm. 2) Wenn der zweite PCI Express x16 Steckplatz (PCIE\_16\_2) verwendet wird, sind die drei PCI Express x1 Steckplätze nicht mehr verfügbar.
- (Anm. 3) Es hängt von dem installierten CPU-Kühler ab, ob die Steuerung der CPU-Lüfterdrehzahl unterstützt wird.
- (Anm. 4) Easytune Funktionen variieren je Motherboard Modell.
- (Anm. 5) Der verstellbare CPU-Spannungsbereich hängt von der verwendeten CPU ab.
- (Anm. 6) Aufgrund der Chipsatzbeschränkung unterstützt der Intel ICH9R RAID Treiber das Betriebssystem Windows 2000 nicht.

### **1-3 Installieren der CPU und des CPU-Kühlers**

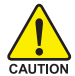

Lesen Sie die folgenden Richtlinien, bevor Sie die CPU installieren:

- Stellen Sie sicher, dass das Motherboard Ihre CPU unterstützt. (Auf der GIGABYTE-Website finden Sie die aktuelle Liste mit unterstützten CPUs.)
- Trennen Sie den Computer immer vom Netz, indem Sie das Netzkabel aus der Steckdose herausziehen, bevor Sie die CPU installieren. Damit vermeiden Sie einen Hardwareschaden.
- Suchen Sie den Pol 1 der CPU. Die CPU lässt sich nicht einstecken, wenn die Ausrichtung falsch ist. (Als Alternative suchen Sie die Kerben an beiden Seiten der CPU und die Ausrichtungsnasen an dem CPU-Sockel.)
- • Tragen Sie eine gleichmäßige Schicht Wärmeleitpaste auf die Oberfläche der CPU auf.
- Schalten Sie den Computer nicht ein, bevor der CPU-Kühler installiert ist. Andernfalls kann eine Überhitzung und Beschädigung der CPU auftreten.
- Stellen Sie die CPU-Hostfrequenz entsprechend den CPU-Spezifikationen ein. Wir raten davon ab, die Systembusfrequenz auf einen Wert außerhalb der Hardwarespezifikationen einzustellen, da die Standardanforderungen für die Peripherie dadurch nicht erfüllt werden. Wollen Sie die Frequenz in einen Nichtstandardwert einstellen, befolgen Sie bitte Ihre Hardwarespezifikationen der CPU, Grafikkarte, des Arbeitsspeichers, der Festplatte usw.

### **1-3-1 Installieren der CPU**

A. Suchen Sie die Ausrichtungsnasen des CPU-Sockels am Motherboard und die Kerben der CPU.

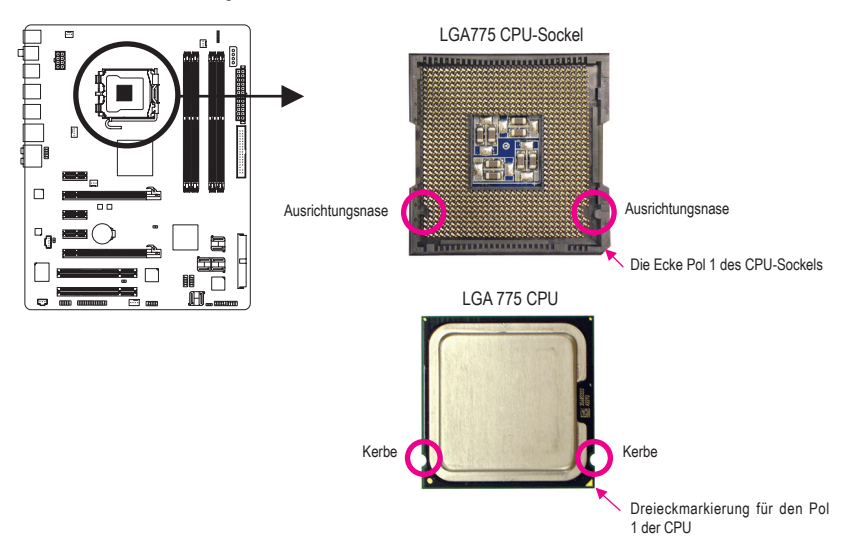

B. Folgen Sie den nachstehenden Schritten, um die CPU richtig in den CPU-Sockel auf dem Motherboard einzubauen.

**Trennen Sie den Computer immer vom Netz, indem Sie das Netzkabel aus der Steckdose herausziehen, bevor Sie die CPU installieren. Damit vermeiden Sie einen Schaden an der CPU.**

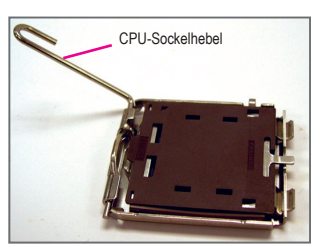

Schritt 1:

Ziehen Sie den CPU-Sockelhebel ganz nach oben.

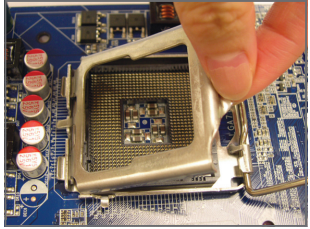

Schritt 3:

Heben Sie den Metalldeckrahmen des CPU-Sockels an.

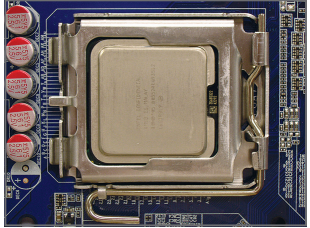

Schritt 5:

Legen Sie den Deckrahmen wieder hin und bringen den CPU-Sockelhebel in seine Arretierposition zurück, sobald die CPU richtig sitzt.

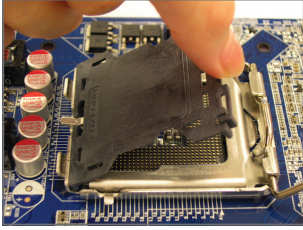

Schritt 2:

Entfernen Sie den Schutzdeckel von dem Sockel.

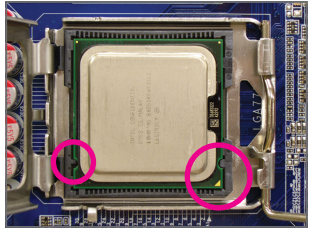

Schritt 4<sup>-</sup>

Halten Sie mit Ihrem Daumen und Zeigfinger die CPU. Richten Sie die (Dreieck-) Markierung von Pol 1 der CPU auf die Ecke Pol 1 des CPU-Sockels aus. (Sie können ebenfalls die CPU-Kerben auf die Aursichtungsnasen des Sockels ausrichten.) Legen Sie dann vorsichtig die CPU in die richtige Position ein.

### **1-3-2 Installieren des CPU-Kühlers**

Folgen Sie den nachstehenden Schritten, um den CPU-Kühler richtig einzubauen. (In den folgenden Installationsanweisungen wird ein mit der Intel® CPU mitgelieferter Kühler als Beispiel verwendet.)

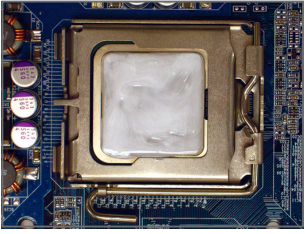

Schritt 1:

Tragen Sie eine gleichmäßige Schicht Wärmeleitpaste auf die Oberfläche der installierten CPU auf.

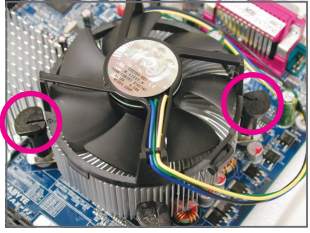

Schritt 3:

Legen Sie den Kühler auf die CPU. Richten Sie dabei die vier Stifte auf die dafür vorgesehenen Löcher am Motherboard aus. Drücken Sie in diagonaler Reihenfolge die Stifte nach unten.

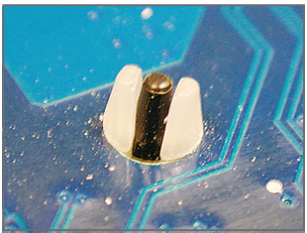

Schritt 5:

Schauen Sie nach der Installation die Motherboardrückseite an. Ist der Stift wie oben abgebildet eingesteckt, dann ist die Installation richtig.

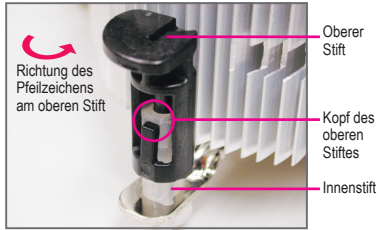

Schritt 2:

Achten Sie vor dem Installieren des Kühlers auf die Richtung des Pfeilzeichens **community** am oberen Stift. (Durch Drehen des Stiftes in die Pfeilrichtung entfernen Sie den Kühler. Durch Drehen in die andere Richtung installieren Sie den Kühler.)

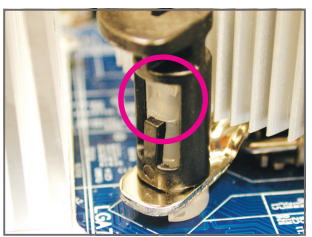

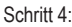

Sie sollten ein "Klick"-Geräusch hören, wenn Sie jeden Stift nach unten drücken. Stellen Sie sicher, dass die oberen Stifte und die Innenstifte gut zusammenpassen. (Sehen Sie bitte in der Installationsanleitung Ihres CPU-Kühlers für Anweisungen zur Kühlerinstallation nach.)

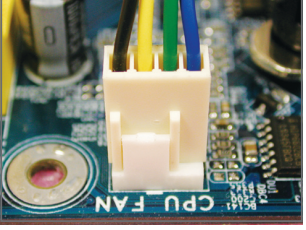

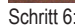

Verbinden Sie zum Schluss den Stromanschluss des CPU-Kühlers mit dem CPU-Lüftersockel (CPU\_FAN) am Motherboard.

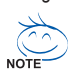

Geben Sie beim Entfernen des CPU-Kühlers besonders Acht, weil der CPU-Kühler durch die Wärmeleitpaste bzw. das Thermoband zwischen dem CPU-Kühler und der CPU an der CPU kleben kann. Ein unsachgemäßes Entfernen des CPU-Kühlers kann die CPU beschädigen.

### **1-4 Installieren des Arbeitsspeichers**

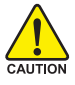

Lesen Sie die folgenden Richtlinien, bevor Sie den Arbeitsspeicher installieren:

Stellen Sie sicher, dass das Motherboard Ihr Arbeitsspeichermodul unterstützt. Es ist ratsam Arbeitsspeichermodule mit derselben Kapazität, Marke, Geschwindigkeit und Chips zu verwenden.

 (Auf der GIGABYTE-Website finden Sie die aktuelle Liste mit unterstützten Arbeitsspeichern.)

- • Trennen Sie den Computer immer vom Netz, indem Sie das Netzkabel aus der Steckdose herausziehen, bevor Sie den Arbeitsspeicher installieren. Damit vermeiden Sie einen Hardwareschaden.
- • Arbeitsspeichermodule haben ein narrensicheres Design. Ein Arbeitsspeichermodul kann nur in eine Richtung eingesteckt werden. Wenn es schwer ist das Modul einzustecken, dann ändern Sie bitte die Richtung.

### **1-4-1 Dualkanal-Speicherkonfiguration**

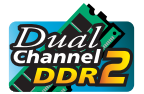

Das Motherboard bietet vier DDR2 Arbeitsspeichersteckplätze und unterstützt die Dualkanaltechnologie. Nach der Speicherinstallation erkennt das BIOS automatisch die Spezifikationen und Kapazität des Arbeitsspeichers. Durch Aktivieren des Dualkanal-Speichermodus wird die ursprüngliche Arbeitsspeicherbandbreite verdoppelt.

Die vier DDR2 Arbeitsspeichersteckplätze sind in zwei Kanäle geteilt. Jeder Kanal hat wie folgt zwei Arbeitsspeichersteckplätze:

Kanal 0: DDRII1, DDRII2

Kanal 1: DDRII3, DDRII4

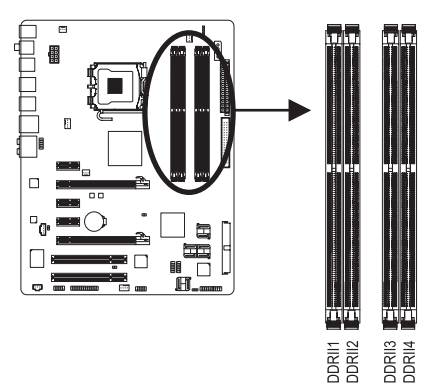

Dualkanal-Speicherkonfigurationstabelle

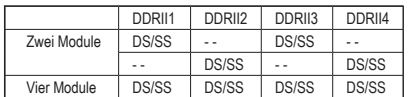

(SS=Einseitig, DS=Zweiseitig, "- -"=Nicht belegt)

Da es Chipsatzbeschränkungen gibt, lesen Sie bitte die folgenden Richtlinien, bevor Sie Ihre Arbeitsspeichermodule im Dualkanalmodus installieren.

- 1. Der Dualkanalmodus kann nicht aktiviert werden, wenn nur ein DDR2-Speichermodul installiert wird.
- 2. Wenn Sie den Dualkanalmodus mit zwei oder vier Speichermodulen aktivieren möchten, dann ist es ratsam, dass Sie Speichermodule von der selben Marke, mit der selben Kapazität, den selben Chips und der selben Geschwindigkeit verwenden und in die DDR2-Steckplätze der selben Farbe einbauen. Auf diese Weise erhalten Sie die optimale Leistung.

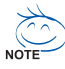

Wenn Speichermodule, die unterschiedliche Kapazitäten und Chips haben, installiert werden, dann macht Sie eine Meldung während des POSTs darauf aufmerksam, dass der Speicher für einen Flex-Speichermodus konfiguriert wird. Die Intel® Flex Memory Technologie bietet mehr Flexibilität für die Leistungsverbesserung, indem der Dualkanalmodus bei einer Installation mit unterschiedlichen Speicherkapazitäten erlaubt wird und die Leistung gewährt wird.

GA-EP35-DS4 Motherboard - 10 -

### **1-4-2 Installieren eines Arbeitsspeichermoduls**

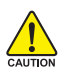

**Trennen Sie den Computer immer vom Netz, indem Sie das Netzkabel aus der Steckdose herausziehen, bevor Sie ein Arbeitsspeichermodul installieren. Damit vermeiden Sie einen Schaden an dem Speichermodul.** 

**DDR2 DIMMs sind nicht kompatibel mit DDR DIMMs. In dieses Motherboard dürfen nur DDR2 DIMMs eingebaut werden.**

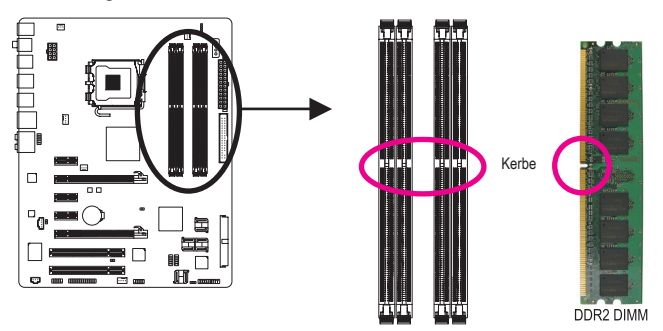

Ein DDR2 Arbeitsspeichermodul hat eine Kerbe, so dass es nur in eine Richtung einpassen kann. Folgen Sie den nachstehenden Schritten, um Ihre Speichermodule richtig in die Speichersteckplätze einzubauen.

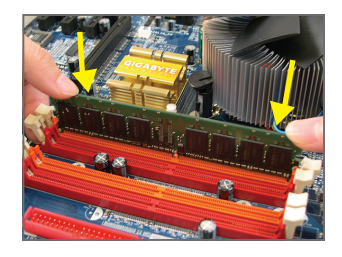

#### Schritt 1:

Achten Sie auf die Ausrichtung des Speichermoduls. Drücken Sie die Haltebügel an beiden Enden des Speichersteckplatzes nach außen. Stecken Sie das Speichermodul in den Steckplatz ein. Legen Sie wie links abgebildet Ihre Finger auf die obere Kante des Speichermoduls und drücken das Modul nach unten, damit es senkrecht in den Speichersteckplatz geht.

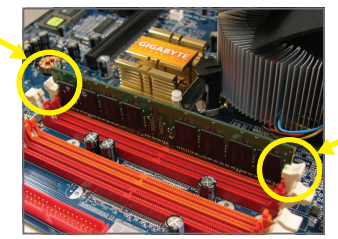

#### Schritt 2:

Die Haltebügel an beiden Enden des Steckplatzes rasten ein, wenn das Speichermodul richtig eingesteckt wird.

### **1-5 Installieren einer Erweitungskarte**

Lesen Sie die folgenden Richtlinien, bevor Sie eine Erweiterungskarte installieren:

- Stellen Sie sicher, dass das Motherboard Ihre Erweiterungskarte unterstützt. Lesen Sie sorgfältig das Ihrer Erweiterungskarte beigelegte Benutzerhandbuch durch.
- **ALITION** • Trennen Sie den Computer immer vom Netz, indem Sie das Netzkabel aus der Steckdose herausziehen, bevor Sie eine Erweiterungskarte installieren. Damit vermeiden Sie einen Hardwareschaden.

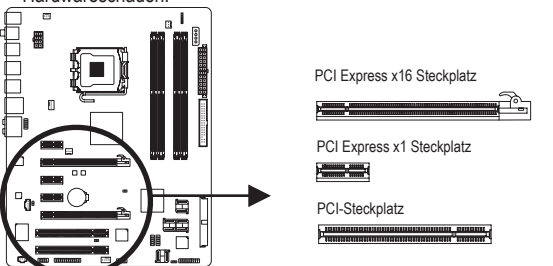

Folgen Sie den nachstehenden Schritten, um Ihre Erweiterungskarte richtig in den Steckplatz einzubauen.<br>1. Suchen Sie einen Steckplatz aus, der Ihre Karte unterstützt. Entfernen Sie die Metallblende von

- 1. Suchen Sie einen Steckplatz aus, der Ihre Karte unterstützt. Entfernen Sie die Metallblende von der Rücktafel des Gehäuses.
- 2. Richten Sie die Karte auf den Steckplatz aus und drücken die Karte nach unten, bis sie richtig in dem Steckplatz sitzt.
- 3. Stellen Sie sicher, dass die Kontaktstelle der Karte komplett in den Steckplatz eingesteckt ist.<br>4 Befestigen Sie das Blech der Karte mit einer Schraube an der Rücktafel des Gehäuses.
- 4. Befestigen Sie das Blech der Karte mit einer Schraube an der Rücktafel des Gehäuses.<br>5. Bringen Sie nach dem Installieren aller Erweiterungskarten die Abdeckung(en) des Gehä
- 5. Bringen Sie nach dem Installieren aller Erweiterungskarten die Abdeckung(en) des Gehäuses wieder an.
- 6. Schalten Sie Ihren Computer ein. Starten Sie gegebenenfalls das BIOS-Setup, um notwendige BIOS-Einstellungsänderungen für Ihre Erweiterungskarte(n) vorzunehmen.
- 7. Installieren Sie den mit der Erweiterungskarte mitgelieferten Treiber auf Ihrem Betriebssystem

Beispiel: Installieren und Entfernen einer PCI Express x16 Grafikkarte:

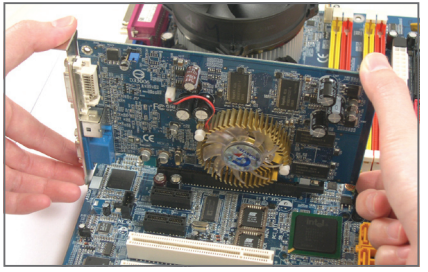

Installieren einer Grafikkarte:

Stecken Sie vorsichtig die Grafikkarte in den PCI Express x16 Steckplatz ein. Achten Sie darauf, dass die Grafikkarte durch den Riegel am Ende des PCI Express x16 Steckplatzes befestigt wird.

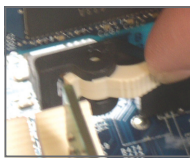

• Entfernen der Karte: Drücken Sie die weiße Klinke am Ende des PCI Express x16 Steckplatzes, um die Karte zu entriegeln. Ziehen Sie anschließend die Karte gerade aus dem Steckplatz heraus.

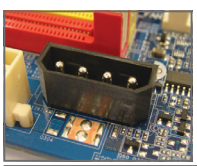

• Das Motherboard verfügt über einen PCIE\_12V Stromanschluss, der die eingebauten PCI Express x16 Steckplätze zusätzlich mit Strom versorgen kann. Wenn Sie zwei Grafikkarten installieren, verbinden Sie bitte das Stromkabel vom Netzteil mit diesem Anschluss.

GA-FP35-DS4 Motherboard - 12 -

## **1-6 Installieren des SATA-Moduls**

Das SATA-Modul ermöglicht das Anschließen eines externen SATA-Gerätes an Ihr System, indem die internen SATA-Anschlüsse auf der Rücktafel des Gehäuses erweitert werden.

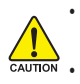

• Bevor Sie das SATA-Modul und das SATA-Stromkabel anschließen oder entfernen, schalten Sie bitte das System aus und trennen es vom Netz, um einen Hardwareschaden zu vermeiden.

• Verbinden Sie das SATA-Signalkabel und das SATA-Stromkabel richtig mit den entsprechenden Anschlüssen.

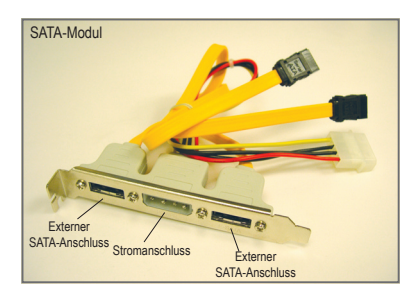

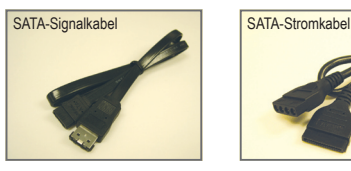

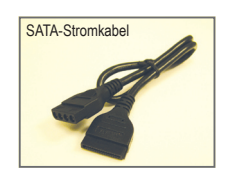

Das SATA-Modul schließt ein SATA-Modul, ein SATA-Signalkabel und ein SATA-Stromkabel ein.

Folgen Sie den nachstehenden Schritten, um das SATA-Modul zu installieren:

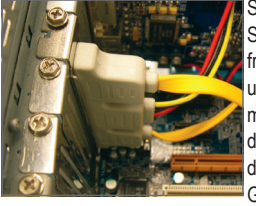

Schritt 1: Suchen Sie einen freien PCI-Steckplatz und befestigen dann mit einer Schraube das SATA-Modul an der Rücktafel des Gehäuses.

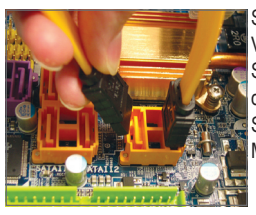

Schritt 2: Verbinden Sie das SATA-Kabel von dem Modul mit dem SATA-Anschluss am Motherboard.

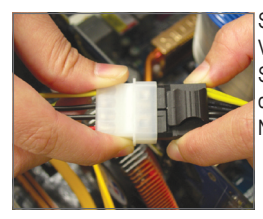

Schritt 3<sup>-</sup> Verbinden Sie das Stromkabel von dem Modul mit dem Netzteil.

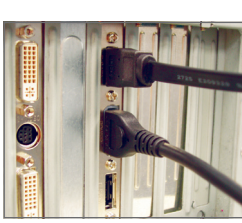

Schritt 4<sup>-</sup>

Stecken Sie ein nde des SATASignalkabels in den externen SATAAnschluss am Modul. Verbinden Sie dann das SATAStromkabel mit dem Stromanschluss am Modul.

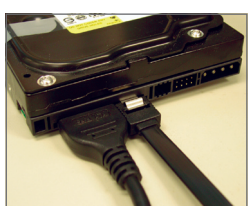

Schritt 5:

Verbinden Sie das andere Ende des SATA-Signalkabels sowie des SATA-Stromkabels mit Ihrem SATA-Gerät. Für eine externe SATA-Anlage müssen Sie nur das SATA-Signalkabel anschließen. Schalten Sie unbedingt vor dem Anschließen des SATA-Signalkabels die Stromversorgung der externen Anlage aus.

### **1-7 Rücktafelanschlüsse**

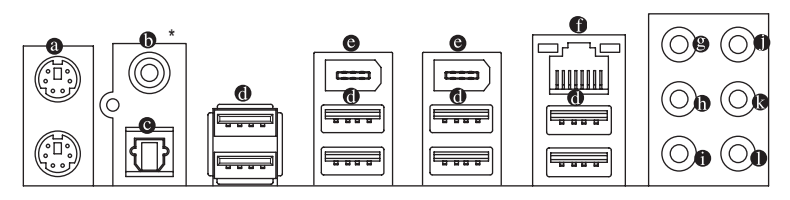

### **PS/2-Tastatur- und PS/2-Mausanschluss**

Der obere Anschluss (grün) dient zur Verbindung mit einer PS/2-Maus, und der untere Anschluss (lila) zur Verbindung mit einer PS/2-Tastatur.

### **Koaxialer S/PDIF-Ausgangsanschluss**

Dieser Anschluss ermöglicht die Digitalaudioausgabe zu einem externen Audiosystem, das digitale, koaxiale Audioanschlüsse unterstützt. Stellen Sie bitte vor dem Verwenden dieser Funktion sicher, dass Ihr Audiosystem über einen koaxialen Digitalaudioeingangsanschluss verfügt.

### **Optischer S/PDIF-Ausgangsanschluss**

Dieser Anschluss ermöglicht die Digitalaudioausgabe zu einem externen Audiosystem, das digitale, optische Audioanschlüsse unterstützt. Stellen Sie bitte vor dem Verwenden dieser Funktion sicher, dass Ihr Audiosystem über einen optischen Digitalaudioeingangsanschluss verfügt.

### **USB-Anschluss**

Diese USB-Anschlüsse unterstützen die USB 2.0/1.1-Spezifikation. Schließen Sie USB-Geräte wie z.B. eine USB-Tastatur/Maus, einen USB-Drucker, ein USB-Flash-Laufwerk usw. an diese Anschlüsse an.

### **IEEE 1394a-Anschluss**

Der IEEE 1394-Anschluss unterstützt die IEEE 1394a-Spezifikation, die eine hohe Geschwindigkeit, hohe Bandbreite und die Hotplug-Funktion bietet. Schließen Sie ein IEEE 1394a-Gerät an diesen Anschluss an.

### **RJ-45 LAN-Anschluss**

Der Gigabit Ethernet LAN-Anschluss ermöglicht eine Internetverbindung mit einer Datenrate von bis zu 1 Gbps. Die folgenden Tabellen beschreiben die Zustände der LAN-Anschluss-LEDs.

Geschwindigkeits-LED Aktivitäts-LED Verbindungs-/

ULLUULLI LAN-Anschluss

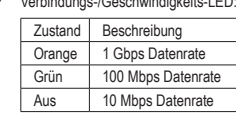

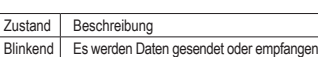

Aus Keine Daten werden gesendet oder empfangen

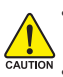

• Wenn Sie das Kabel von dem Anschluss an der Rücktafel entfernen möchten, entfernen Sie bitte zuerst das Kabel von Ihrem Gerät und erst dann das Kabel von dem Motherboard.

Aktivitäts-I FD:

- Ziehen Sie das Kabel gerade aus dem Anschluss heraus, um es zu entfernen. Wackeln Sie das Kabel nicht hin und her, um einen Kurzschluss innerhalb des Anschlussteils zu vermeiden.
- Die Positionen der Ausgangsanschlüsse S/PDIF und Koaxial-S/PDIF können auf Grund des Hardware-Designs vertauscht sein.

#### Θ. **Mittel-/Subwoofer-Lautsprecherausgangsanschluss (Orange)**

Verbinden Sie Mittel-/Subwoofer-Lautsprecher einer 5.1/7.1-Kanal-Audiokonfiguration mit diesem Anschluss.

### **Rücklautsprecherausgangsanschluss (Schwarz)**

Verbinden Sie Rücklautsprecher einer 4/5.1/7.1-Kanalaudiokonfiguration mit diesem Anschluss.

### **Seitenlautsprecherausgangsanschluss (Grau)**

Verbinden Sie Seitenlautsprecher einer 7.1-Kanal-Audiokonfiguration mit diesem Anschluss.

### **Line In-Anschluss (Blau)**

Dies ist in der Standardeinstellung der Line In-Anschluss. Verbinden Sie ein Line-In-Gerät wie z.B. ein optisches Laufwerk, Walkman usw. mit diesem Anschluss.

### **Line Out-Anschluss (Grün)**

Dies ist in der Standardeinstellung der Line Out-Anschluss. Verbinden Sie einen Kopfhörer oder 2- Kanal-Lautsprecher mit diesem Anschluss. Verbinden Sie Frontlautsprecher einer 4/5.1/7.1-Kanal-Audiokonfiguration mit diesem Anschluss.

### **Mikrofoneingangsanschluss (Rosa)**

Dies ist in der Standardeinstellung der Mikrofoneingangsanschluss. Verbinden Sie Ihr Mikrofon mit diesem Anschluss.

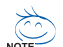

Außer den Standardlautsprechereinstellungen können die Audioanschlüsse  $\bigcirc \sim \bigcirc$ neu konfiguriert werden, um unterschiedliche Funktionen über die Audiosoftware auszuführen. Wenn Sie ein Mikrofon verwenden, dann müssen Sie es trotzdem in den Standard- Mikrofonanschluss( $\bullet$ ) einstecken. Beziehen Sie sich auf dieAnweisungen zum Einrichten einer 2/4/5.1/7.1-Kanal-Audiokonfiguration in Kapitel 5, "Konfigurieren einer 2/4/5.1/7.1-Kanal-Audioanlage."

### **1-8 Interne Anschlüsse**

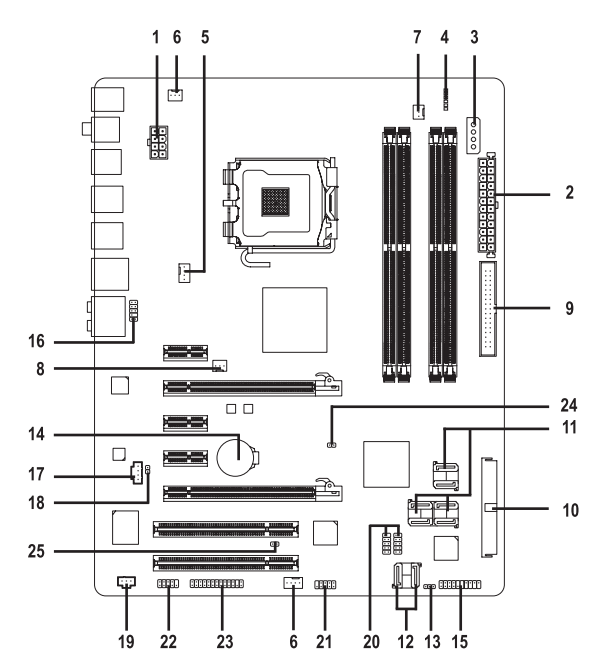

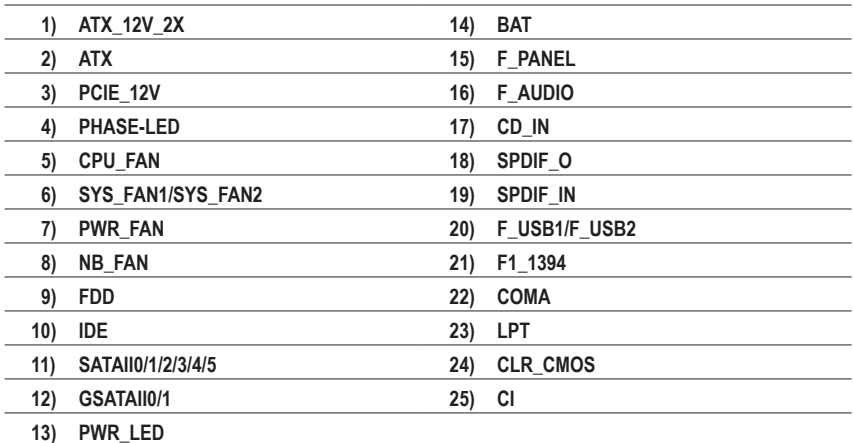

Lesen Sie die folgenden Richtlinien, bevor Sie externe Geräte anschließen:

• Stellen Sie zuerst sicher, dass Ihre Geräte mit den zu benutzenden Anschlüssen kompatibel sind.

- Schalten Sie immer vor dem Installieren der Geräte die Geräte und Ihren Computer aus. Ziehen Sie das Netzkabel aus der Steckdose heraus, um Schäden an den Geräten zu vermeiden.
- Stellen Sie nach dem Installieren des Gerätes und vor dem Einschalten des Computers sicher, dass das Kabel von dem Gerät richtig mit dem Anschluss am Motherboard verbunden ist.

GA-EP35-DS4 Motherboard - 16 -

CAUTION

### **1/2) ATX\_12V\_2X/ATX (2x4 12V-Stromanschluss und 2x12-Hauptstromanschluss)**

Über diesen Stromanschluss liefert das Netzteil allen Komponenten am Motherboard ausreichend Strom. Stellen Sie bitte vor dem Verbinden dieses Stromanschlusses sicher, dass die Stromversorgung ausgeschaltet ist und alle Komponenten und Geräte richtig installiert sind. Der Stromanschluss hat ein narrensicheres Design. Verbinden Sie das Stromkabel vom Netzteil mit diesem Anschluss. Achten Sie dabei auf die richtige Ausrichtung. Der 12V-Stromanschluss liefert grundsätzlich der CPU den Strom. Der Computer kann nicht gestartet werden, wenn dieser 12V-Stromanschluss nicht verbunden wurde.

- Wenn eine Intel Extreme Edition CPU (130W) verwendet wird, empfiehlt der CPU- Hersteller die Verwendung eines Netzteils, das einen 2x4 12V-Stromanschluss bietet.
	- Wir empfehlen Ihnen ein Netzteil, das für einen hohen Stromverbrauch (400W oder noch mehr) geeignet ist, zu verwenden, damit Erweiterungsanforderungen erfüllt werden. Wenn Sie ein Netzteil verwenden, das den notwendigen Strom nicht liefern kann, wird das System instabil oder lässt sich sogar nicht starten.
	- Die Stromanschlüsse sind kompatibel mit Netzteilen, die 2x2 12V- und 2x10- Stromanschlüsse bieten. Wenn Sie ein Netzteil, das einen 2x4 12V- und einen 2x12- Stromanschluss bietet, verwenden, entfernen Sie bitte die Schutzdeckel von dem 12V-Stromanschluss und dem Hauptstromanschluss am Motherboard. Wenn Sie einen 2x2 12V- und einen 2x10-Stromanschluss verwenden, dann stecken Sie die Kabel vom Netzteil bitte nicht in die Pole unter den Schutzdeckeln. ATX\_12V\_2X:

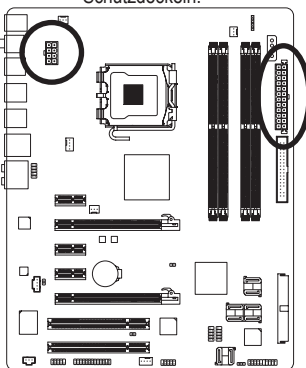

 $12$ 

ATX

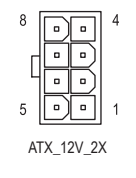

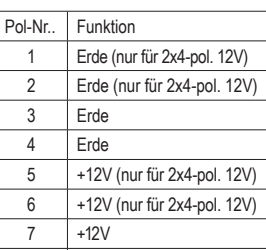

8 +12V

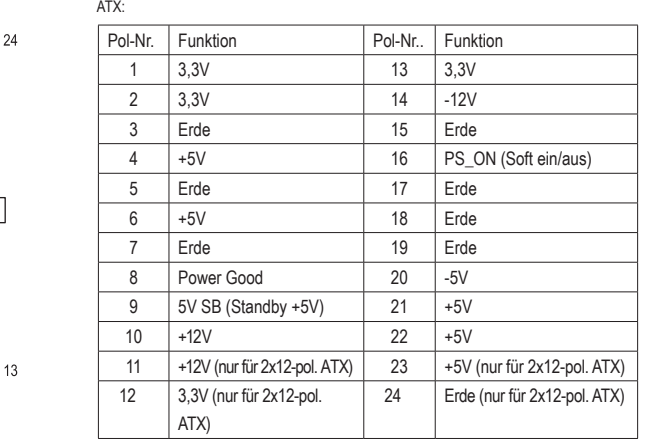

- 17 - Hardwareinstallation

### **3) PCIE\_12V (Stromanschluss)**

Dieser Stromanschluss kann die PCI Express x16 Steckplätze am Motherboard mit zusätzlichem Strom versorgen. Verbinden Sie das Stromkabel vom Netzteil mit diesemAnschluss, wenn Sie zwei Grafikkarten verwenden. Andernfalls kann ein instabiles System die Folge sein.

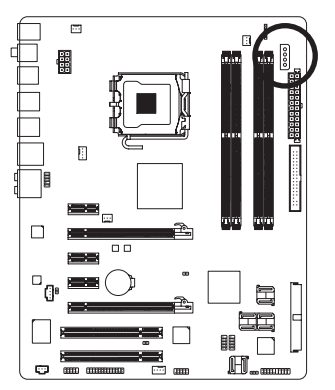

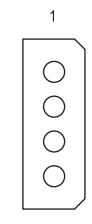

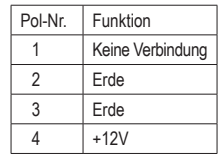

### **4) PHASE LED**

Die Anzahl der leuchtenden LEDs zeigt die CPU-Auslastung an. Je höher die CPU-Auslastung ist, desto mehr LEDs leuchten.

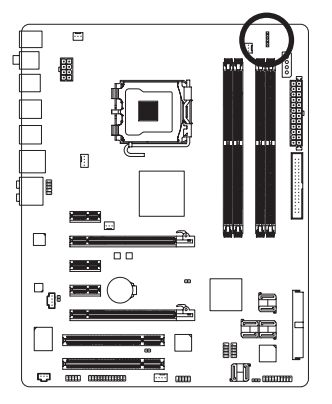

### **5/6/7) CPU\_FAN/SYS\_FAN1/SYS\_FAN2/PWR\_FAN (Lüftersockel)**

Das Motherboard hat einen 4-pol. CPU-Lüftersockel (CPU\_FAN), einen 3-pol. (SYS\_FAN1) und einen 4-pol. (SYS\_FAN2) Systemlüftersockel und einen 3-pol. Netzteillüftersockel (PWR\_FAN). Jeder Lüftersockel liefert +12V-Spannung und hat ein narrensicheres Verbindungsdesign. Achten Sie bitte auf die richtige Ausrichtung, wenn Sie ein Lüfterkabel anschließen. Die meisten Lüfter haben mit Farben kodierte Verbindungskabel. Ein rotes Kabel ist für eine positive Verbindung gedacht und nimmt +12V Spannung auf. Ein schwarzes Kabel ist für die Erdung vorgesehen. Das Motherboard unterstützt die CPU-Lüfterdrehzahlsteuerung. Dafür muss ein CPU-Lüfter mit dem Drehzahlsteuerungsdesign verwendet werden. Es ist ratsam, einen Systemlüfter in das Gehäuse einzubauen, um eine optimale Wärmezerstreuung zu erzielen.

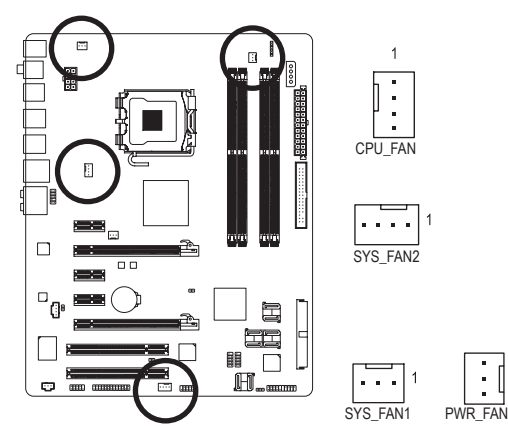

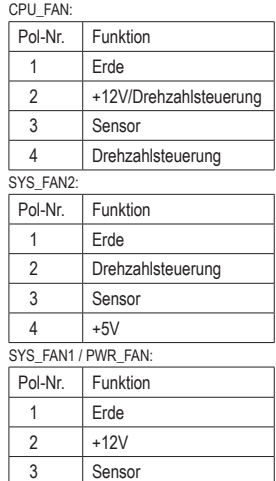

### **8) NB\_FAN (Northbridge-Lüftersockel)**

Verbinden Sie das Northbridge-Lüfterkabel mit diesem Sockel. Der Lüftersockel hat ein narrensicheres Verbindungsdesign. Achten Sie bitte auf die richtige Ausrichtung, wenn Sie ein Lüfterkabel anschließen. Die meisten Lüfter haben mit Farben kodierte Verbindungskabel. Ein rotes Kabel ist für eine positive Verbindung gedacht und nimmt +12V Spannung auf. Ein schwarzes Kabel ist für die Erdung vorgesehen.

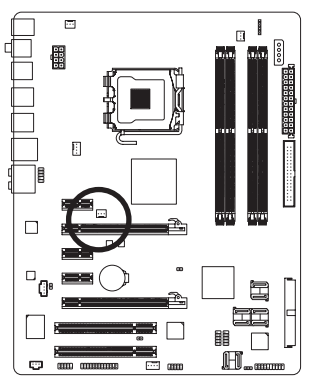

CAUTION

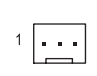

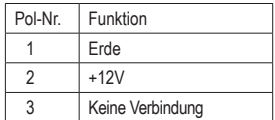

- Vergessen Sie nicht die Lüfterkabel mit den Lüftersockeln zu verbinden, um Ihre CPU, den Northbridge und das System vor Überhitzung zu schützen. Eine Überhitzung kann Schäden an der CPU/ der Northbridge oder ein Aufhängen des Systems verursachen.
- Diese Lüftersockel sind keine Konfigurationsjumper. Setzen Sie keine Jumperbrücken auf diese Sockel.

### **9) FDD (Diskettenlaufwerk-Anschluss)**

Dieser Anschluss nimmt ein Diskettenlaufwerk auf. Dieser Anschluss unterstützt 360KB, 720KB, 1,2MB, 1,44MB und 2,88MB Diskettenlaufwerke. Suchen Sie den Pol 1 an dem Anschluss sowie an dem Diskettenlaufwerkkabel, bevor Sie ein Diskettenlaufwerk anschließen. Der Pol 1 des Kabels wird in der Regel mit einem Streifen in einer anderen Farbe gekennzeichnet.

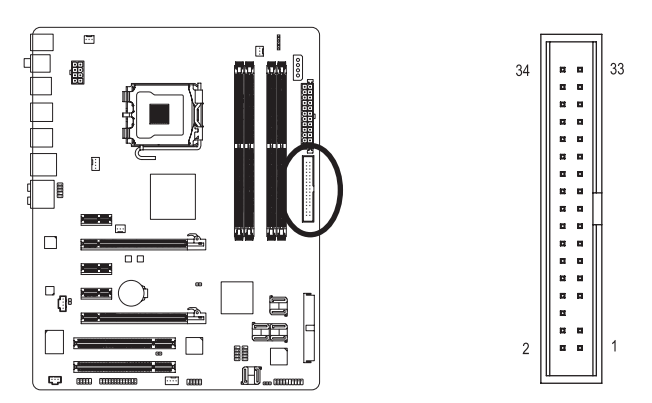

### **10) IDE (IDE-Anschluss)**

Der IDE-Anschluss kann bis zu zwei IDE-Geräte wie z.B. Festplatten und optische Laufwerke aufnehmen. Suchen Sie die narrensichere Kerbe an dem Anschluss, bevor Sie das IDE-Kabel anschließen. Möchten Sie zwei IDE-Geräte anschließen, dann denken Sie bitte daran, dass die Jumper und die Verkabelung entsprechend den Rollen der IDE-Geräte (z.B. Master oder Slave) einzurichten sind. (Für die Informationen zur Master/Slave-Einstellung für die IDE-Geräte lesen Sie bitte die Anweisungen von den Geräteherstellern.)

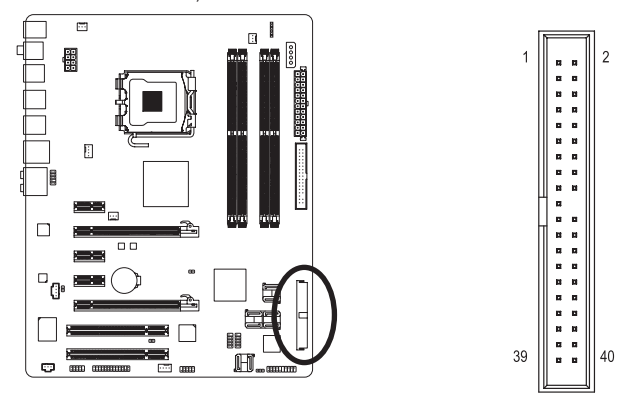

### **11) SATAII0/1/2/3/4/5 (SATA 3Gb/s Anschlüsse, über ICH9R gesteuert, Orange)**

Die SATA-Anschlüsse sind konform mit dem SATA 3Gb/s-Standard und kompatibel mit dem SATA 1,5Gb/s-Standard. Jeder SATA-Anschluss nimmt ein einziges SATA-Gerät auf. Der ICH9R Controller unterstützt RAID 0, RAID 1, RAID 5 und RAID 10. Siehe Kapitel 5 "Konfigurieren von SATA- Festplatten" für Anweisungen zum Konfigurieren eines RAID-Arrays.)

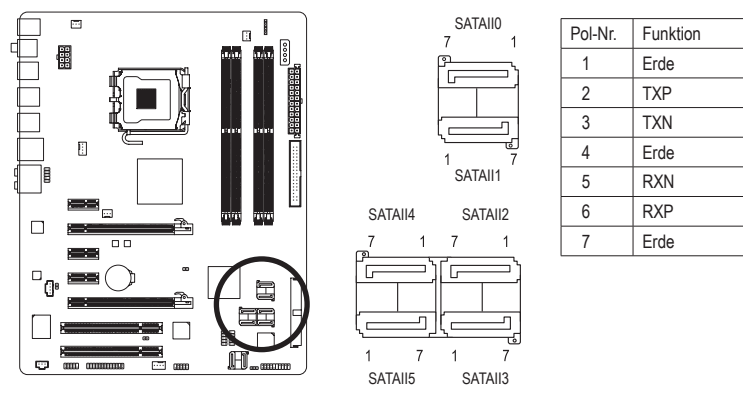

### **12) GSATAII0/1 (SATA 3Gb/s Anschlüsse, über GIGABYTE SATA2 gesteuert, Lila)**

Die SATA-Anschlüsse sind konform mit dem SATA 3Gb/s-Standard und kompatibel mit dem SATA 1,5Gb/s-Standard. Jeder SATA-Anschluss nimmt ein einziges SATA-Gerät auf. Der GIGABYTE SATA2 Controller unterstützt RAID 0 und RAID 1. Siehe Kapitel 5 "Konfigurieren von SATA-Festplatten" für Anweisungen zum Konfigurieren eines RAID-Arrays.)

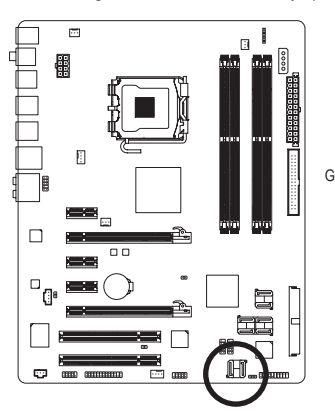

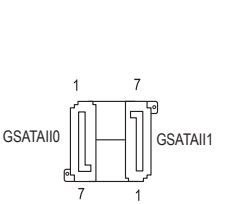

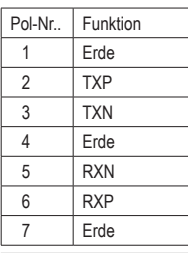

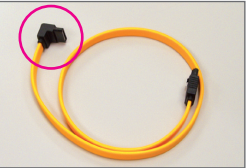

Bitte verbinden Sie das L-förmige Endes des SATA 3Gb/s-Kabels mit Ihrer SATA-Festplatte.

- - Eine RAID 0- oder RAID 1-Konfiguration benötigt mindestens zwei Festplatten. Wenn mehr als zwei Festplatten verwendet werden, muss die Anzahl der Festplatten eine gerade Zahl sein.
	- Eine RAID 5-Konfiguration benötigt mindestens drei Festplatten. (Die Anzahl der Festplatten muss nicht eine gerade Zahl sein.)
	- Eine RAID 10-Konfiguration benötigt mindestens vier Festplatten. Die Anzahl der Festplatten muss eine gerade Zahl sein.

### **13) PWR\_LED (System-Strom-LED-Sockel)**

Dieser Sockel dient zur Verbindung mit einer System-Strom-LED am Gehäuse, um den Systemstromversorgungszustand anzuzeigen. Die LED leuchtet, wenn das System in Betrieb ist. Die LED blinkt, wenn das System im S1-Schlafmodus ist. Die LED zeigt kein Licht an, wenn das System im S3/S4- Schlafmodus oder ausgeschaltet (S5) ist.

 $1$  GBD

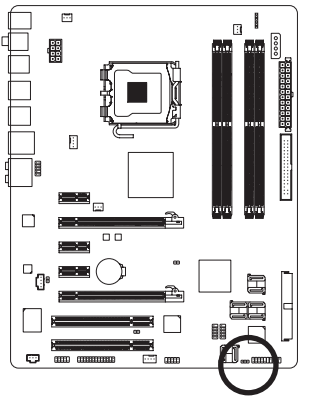

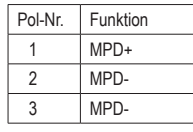

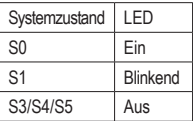

### **14) BAT (BATTERIE)**

Die Batterie liefert Strom, um die Daten (wie z.B. BIOS-Konfigurationen, das Datum und die Uhrzeit) im CMOS zu behalten, wenn der Computer ausgeschaltet ist. Wechseln Sie die Batterie aus, wenn die Batteriespannung auf ein niedriges Niveau sinkt. Andernfalls können die CMOS-Daten ungenau werden oder sogar verloren gehen.

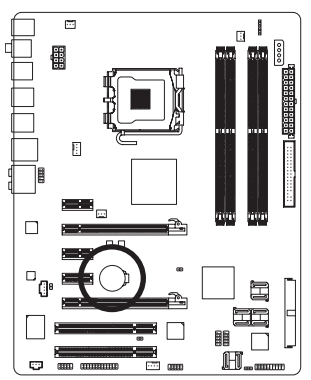

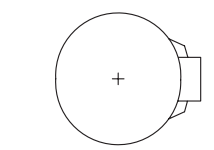

Sie können durch Entfernen der Batterie die Daten im CMOS löschen:

- 1. Schalten Sie den Computer aus und stecken sein Netzkabel aus.
- 2. Entfernen Sie vorsichtig die Batterie von dem Batteriehalter und warten dann für eine Minute.

(Als Alternative können Sie einen Metallgegenstand wie z.B. einen Schraubenzieher verwenden, um den positiven und den negativen Pol an dem Batteriehalter zu verbinden, um einen Kurzschluss für fünf Sekunden herzustellen.)

- 3. Legen Sie die Batterie zurück.
- 4. Stecken Sie das Netzkabel ein und starten den Computer neu..

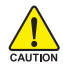

- Schalten Sie immer vor dem Einlegen der Batterie den Computer aus und ziehen das Netzkabel aus der Steckdose heraus.
- Ersetzen Sie die Batterie nur durch eine gleichwertige. Es besteht Explosionsgefahr, wenn die Batterie durch ein falsches Modell ersetzt wird.
- Wenden Sie sich an Ihre Kaufstelle bzw. den Händler, wenn Sie die Batterie nicht selber auswechseln können oder sich über das Batteriemodell nicht sicher sind.
- Achten Sie auf die Ausrichtung der positiven Seite (+) und der negativen Seite (-) der Batterie, wenn Sie die Batterie installieren. (Die positive Seite sollte nach oben zeigen.)
- Gebrauchte Batterien müssen nach den örtlichen Vorschriften für den Umweltschutz entsorgt werden.

GA-EP35-DS4 Motherboard - 22 -

### **15) F\_PANEL (Fronttafelsockel)**

Verbinden Sie den Stromschalter, Rückstellschalter, den Lautsprecher und die Systemzustandsanzeige an der Fronttafel des Gehäuses gemäß den nachstehenden Polzuweisungen mit diesem Sockel. Achten Sie vor dem Anschließen der Kabel auf die positiven und negativen Pole.

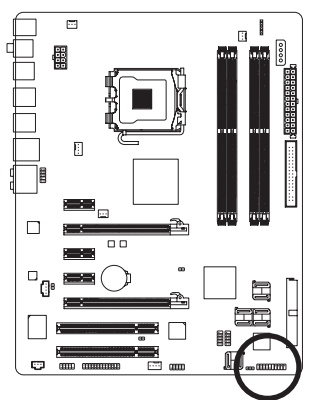

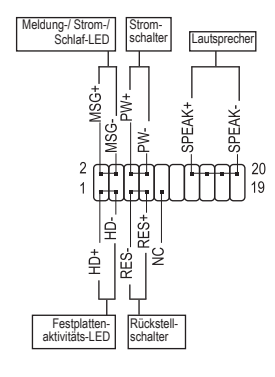

• MSG (Meldung-/Strom-/Schlaf-LED, Gelb):

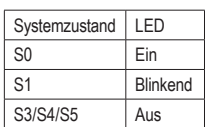

Diese Stelle wird mit der Stromstatusanzeige an der Fronttafel des Gehäuses verbunden. Die LED leuchtet, wenn das System in Betrieb ist. Die LED blinkt, wenn das System im S1-Schlafmodus ist. Die LED zeigt kein Licht an, wenn das System im S3/S4-Schlafmodus oder ausgeschaltet (S5) ist.

PW (Stromschalter, Rot):

Diese Stelle wird mit dem Stromschalter an der Fronttafel des Gehäuses verbunden. Sie können einstellen, wie das System über den Stromschalter ausgeschaltet wird (siehe Kapitel 2 "BIOS- Setup", "Energieverwaltungseinstellung" für weitere Informationen).

• SPEAK (Lautsprecher, Orange):

Diese Stelle wird mit dem Lautsprecher an der Fronttafel des Gehäuses verbunden. Das System berichtet den Systemstartzustand, indem es Pieptöne abgibt. Ein einziger kurzer Piepton bedeutet, dass kein Problem während des Startens des Systems erkannt wurde. Falls ein Problem erkannt wurde, gibt das BIOS je nach dem Problem entsprechende Pieptöne ab. Beziehen Sie sich bitte auf Kapitel 5 "Fehlerbehebung" für Informationen zu den Pieptönen.

- • HD (Festplattenaktivitäts-LED, Blau) Diese Stelle wird mit der Festplattenaktivitäts-LED an der Fronttafel des Gehäuses verbunden. Die LED leuchtet, wenn die Festplatte Daten liest oder schreibt.
- RES (Rückstellschalter, Grün): Diese Stelle wird mit dem Rückstellschalter an der Fronttafel des Gehäuses verbunden. Drücken Sie den Rückstellschalter, um den Computer neu zu starten, wenn der Computer hängt und ein normaler Neustart nicht ausgeführt werden kann.
- NC (Lila):

Keine Verbindung.

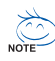

Das Design der Frontafel kann von Gehäuse zu Gehäuse variieren. Ein Fronttafelmodul besteht hauptsächlich aus einem Stromschalter, einem Rückstellschalter, einer Strom- LED, einer Festplattenaktivitäts-LED, einem Lautsprecher usw.. Wenn Sie das Fronttafelmodul des Gehäuses mit diesem Sockel verbinden, achten Sie bitte auf die Übereinstimmung der Kabelzuweisungen und der Polzuweisungen.

### **16) F\_AUDIO (Fronttafel-Audiosockel)**

Der Fronttafel-Audiosockel unterstützt die Intel High Definition (HD)- und AC'97-Audiofunktionen. Sie können Ihr Fronttafel-Audiomodul mit diesem Sockel verbinden. Stellen Sie sicher, dass die Kabelzuweisungen des Moduls mit den Polzuweisungen des Sockels am Motherboard übereinstimmen. Eine falsche Verbindung zwischen dem Modul und dem Sockel am Motherboard kann dazu führen, dass das Audiogerät nicht funktionieren kann oder sogar beschädigt wird.

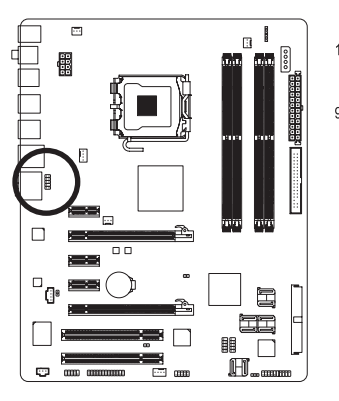

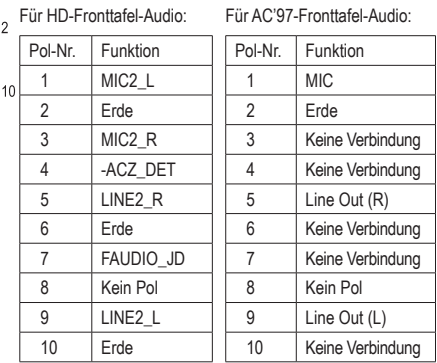

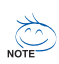

- Der Fronttafel-Audiosockel unterstützt in der Standardeinstellung die HD-Audiofunktion. Unterstützt Ihr Gehäuse ein AC'97-Fronttafel-Audiomodul, dann beziehen Sie sich bitte auf die Anweisungen zum Aktivieren der AC'97-Funktion über die Audiosoftware in Kapitel 5 "Konfigurieren einer 2/4/5.1/7.1-Kanal-Audioanlage".
- • Wenn Sie einAC'97-Fronttafel-Audiomodul verwenden, können Sie entweder die Fronttafel- oder die Rücktafel-Audioanschlüsse benutzen, aber nicht gleichzeitig beide.
- Manche Gehäuse bieten ein Fronttafel-Audiomodul, das separate Stecker an jedem Kabel statt einen einzigen Stecker hat. Für weitere Informationen zur Verbindung des Fronttafel-Audiomoduls, das unterschiedliche Kabelzuweisungen hat, wenden Sie sich bitte an den Gehäusehersteller.

### **17) CD\_IN (CD-Eingangsanschluss)**

Sie können das Audiokabel von dem optischen Laufwerk mit diesem Sockel verbinden.

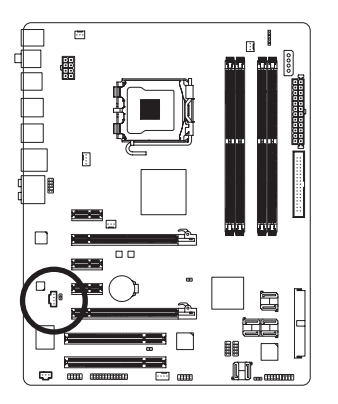

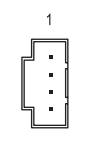

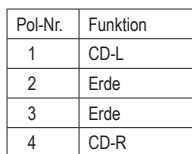

### **18) SPDIF\_O (S/PDIF-Ausgangssockel)**

Dieser Sockel unterstützt digitale S/PDIF-Ausgaben und kann ein S/PDIF-Digitalaudiokabel (mit Erweiterungskarten mitgeliefert) aufnehmen, um digitale Audioausgaben von bestimmten Erweiterungskarten wie z.B. Grafikkarten oder Soundkarten auszuführen. Manche Grafikkarten erfordern z.B. die Verwendung eines S/PDIF-Digitalaudiokabels für Digitalaudioausgaben vom Motherboard zur Grafikkarte, wenn Sie ein HDMI-Anzeigegerät mit der Grafikkarte verbinden und zu jeder Zeit Digitalaudioausgaben von dem HDMI-Anzeigegerät erhalten möchten. Für Informationen zur Verbindung des S/PDIF-Digitalaudiokabels sehen Sie bitte im Handbuch Ihrer Erweiterungskarte nach.

8

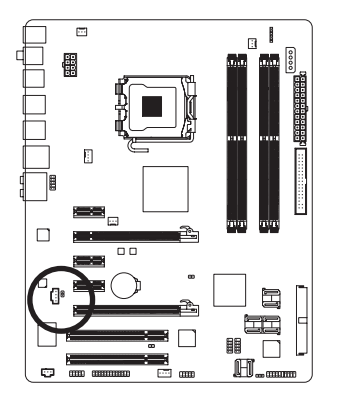

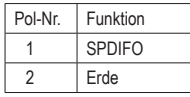

### **19) SPDIF\_IN (S/PDIF-Eingangssockel)**

Dieser Sockel unterstützt digitale S/PDIF-Eingaben und kann ein Audiogerät, das digitale Audioausgaben unterstützt, über ein optionales S/PDIF-Eingangskabel aufnehmen. Bitte wenden Sie sich an Ihren Händler, um ein optionales S/PDIF-Eingangskabel zu erwerben.

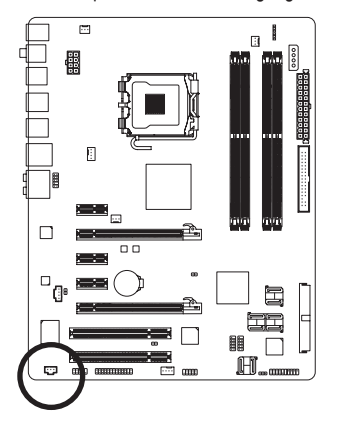

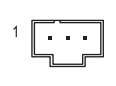

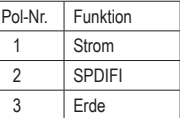

### **20) F\_USB1/F\_USB2 (USB-Sockel, Gelb)**

Diese Sockel unterstützen die USB 2.0/1.1-Spezifikation. Jeder USB-Sockel kann über ein optionales USB-Modul zwei USB-Anschlüsse anbieten. Bitte wenden Sie sich an Ihren Händler, um ein optionales USB-Modul zu erwerben.

 $10<sup>9</sup>$ 

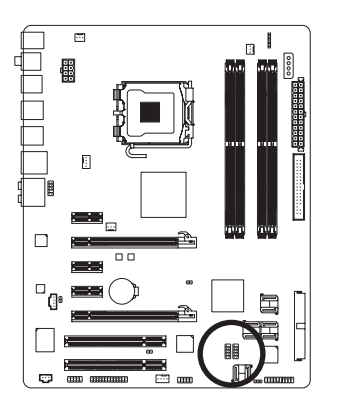

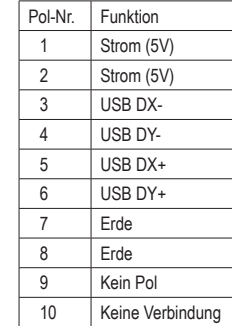

- Verbinden Sie kein IEEE 1394-Modulkabel (2x5-polig) mit dem USB-Sockel.
- Trennen Sie den Computer immer vom Netz, indem Sie das Netzkabel aus der Steckdose herausziehen, bevor Sie das USB-Modul installieren. Damit vermeiden Sie einen Schaden an dem USB-Modul.

#### **21) F1\_1394 (IEEE 1394a-Sockel, Grau)**

Diese Sockel sind mit der IEEE 1394a-Spezifikation konform. Der IEEE 1394a-Sockel kann über ein optionales IEEE 1394a-Modul einen IEEE 1394a-Anschluss anbieten. Bitte wenden Sie sich an Ihren Händler, um ein optionales IEEE 1394a-Modul zu erwerben.

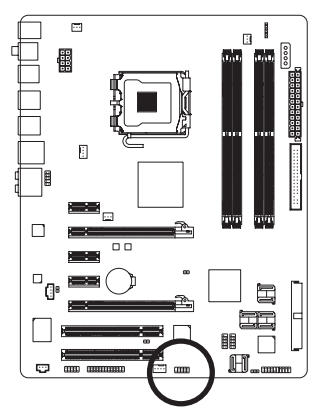

 $\frac{9}{10}$   $\boxed{\text{min}}$ 

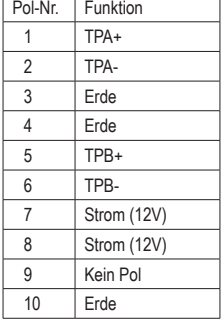

- 
- Verbinden Sie kein USB-Modulkabel mit dem IEEE 1394a-Sockel.
- Trennen Sie den Computer immer vom Netz, indem Sie das Netzkabel aus der Steckdose herausziehen, bevor Sie das IEEE 1394a-Modul installieren. Damit vermeiden Sie einen Schaden an dem IEEE 1394a-Modul.
- Wenn Sie ein IEEE 1394a-Gerät anschließen, verbinden Sie bitte zuerst ein Ende des Gerätekabels mit dem Computer und dann das andere Ende des Kabels mit dem IEEE 1394a-Gerät. Stellen Sie sicher, dass das Kabel richtig verbunden ist.

GA-FP35-DS4 Motherboard - 26 -

### **22) COMA (Seriellanschluss-Sockel)**

Der COMA-Sockel kann über ein optionales COM-Anschlusskabel ein seriellen Anschluss anbieten. Bitte wenden Sie sich an Ihren Händler, um ein optionales COM-Anschlusskabel zu erwerben.

 $^2_{\rm 1}$  . The  $^{10}$ 

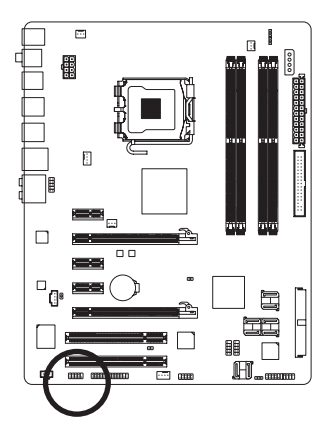

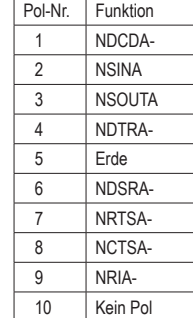

### **23) LPT (Parallelanschluss-Sockel)**

Der LPT-Sockel kann über ein optionales LPT-Anschlusskabel ein parallelen Anschluss anbieten. Bitte wenden Sie sich an Ihren Händler, um ein optionales LPT-Anschlusskabel zu erwerben.

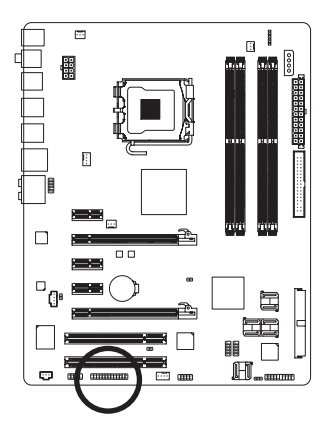

#### $\frac{2}{1}$  $\left\| \cdot \right\| \cdot \left\| \cdot \right\|_{25}$

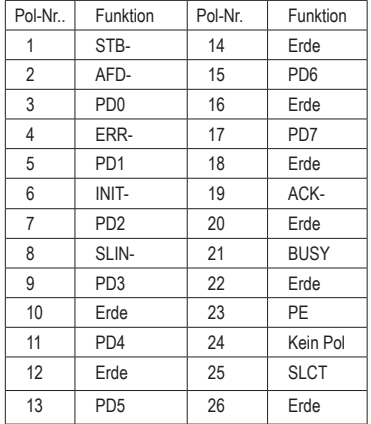

### **24) CLR\_CMOS (Jumper zum Löschen der Daten im CMOS)**

Verwenden Sie diesen Jumper, um die Daten im CMOS (z.B. die Datumsinformationen und BIOS-Konfigurationen) zu löschen und die Daten imCMOS auf werkseitige Standardwerte zurückzusetzen. Setzen Sie eine Jumperbrücke auf die zwei Pole oder berühren Sie mit einem Metallgegenstand wie z.B. einen Schraubenzieher die zwei Pole für einige Sekunden, um die zwei Pole vorübergehend kurzzuschließen und damit die Daten im CMOS zu löschen.

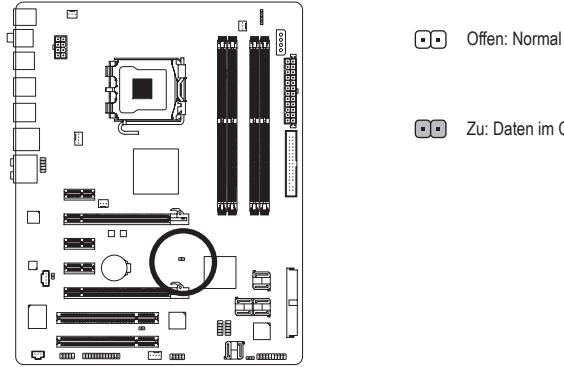

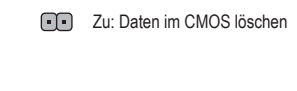

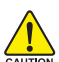

- Trennen Sie den Computer immer vom Netz, indem Sie das Netzkabel aus der Steckdose herausziehen, bevor Sie die Daten im CMOS löschen.
- Denken Sie nach dem Löschen der Daten im CMOS und vor dem Einschalten des Computers daran, die Jumperbrücke von dem Jumper zu entfernen. Andernfalls kann ein Schaden an dem Motherboard die Folge sein.
	- Öffnen Sie nach dem Neustart des Systems das BIOS-Setupprogramm, um die werkseitigen Standardwerte zu laden (Load Optimized Defaults wählen) oder die BIOS-Einstellungen manuell zu ändern (siehe Kapitel 2 "BIOS-Setup" für BIOS-Konfigurationen).

### **25) CI (Gehäuseeinbruch)-Sockel**

Das Motherboard bietet eine Gehäusezustandserkennungsfunktion, mit der festgestellt werden kann, ob die Abdeckung des Gehäuses entfernt wurde. Die Aktivierung dieser Funktion benötigt ein Gehäuse, das die Gehäuseeinbruch-Erkennungsfunktion unterstützt.

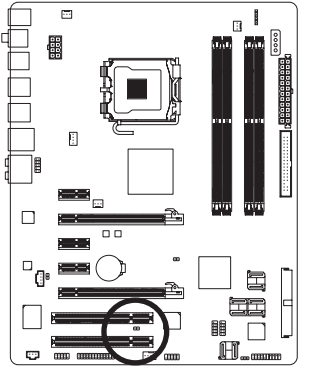

 $\Box$  1

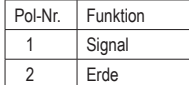